Realizamos los pasos de la instalación de la barra Diigo en Firefox, tal como se indica en la documentación complementaria de la unidad 3. Una vez que la barra Diigo esta correctamente instalada, y nos hemos conectado con nuestro usuario.

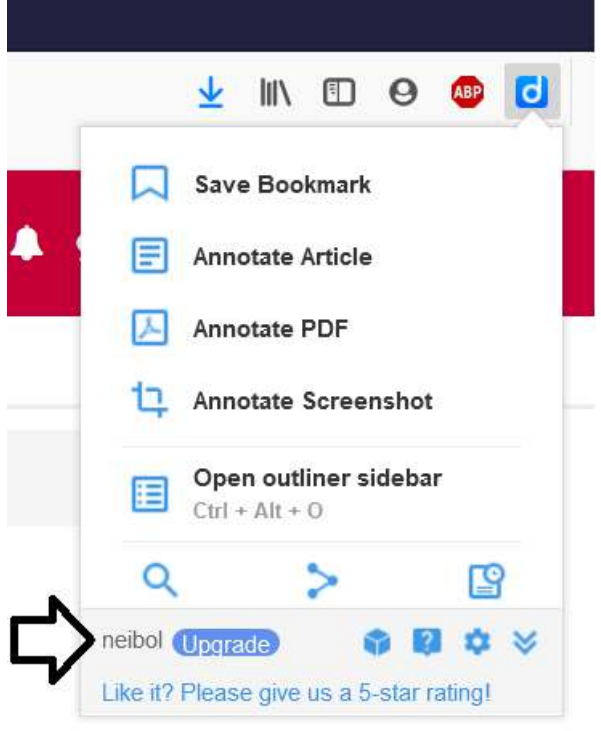

Ya podemos hacer uso de las funciones solicitadas en la practica.

## **Ús de l'eina Highlight**

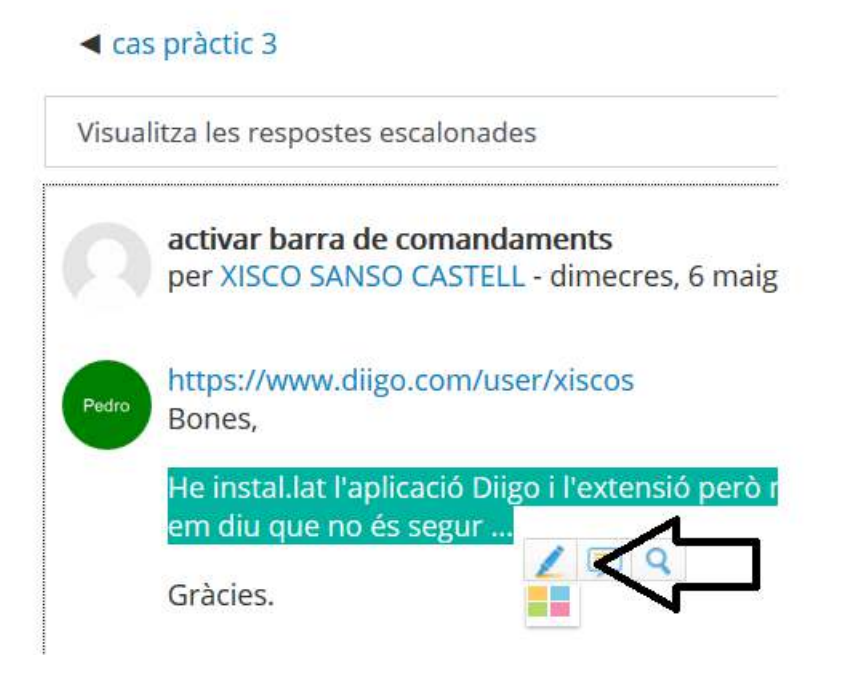

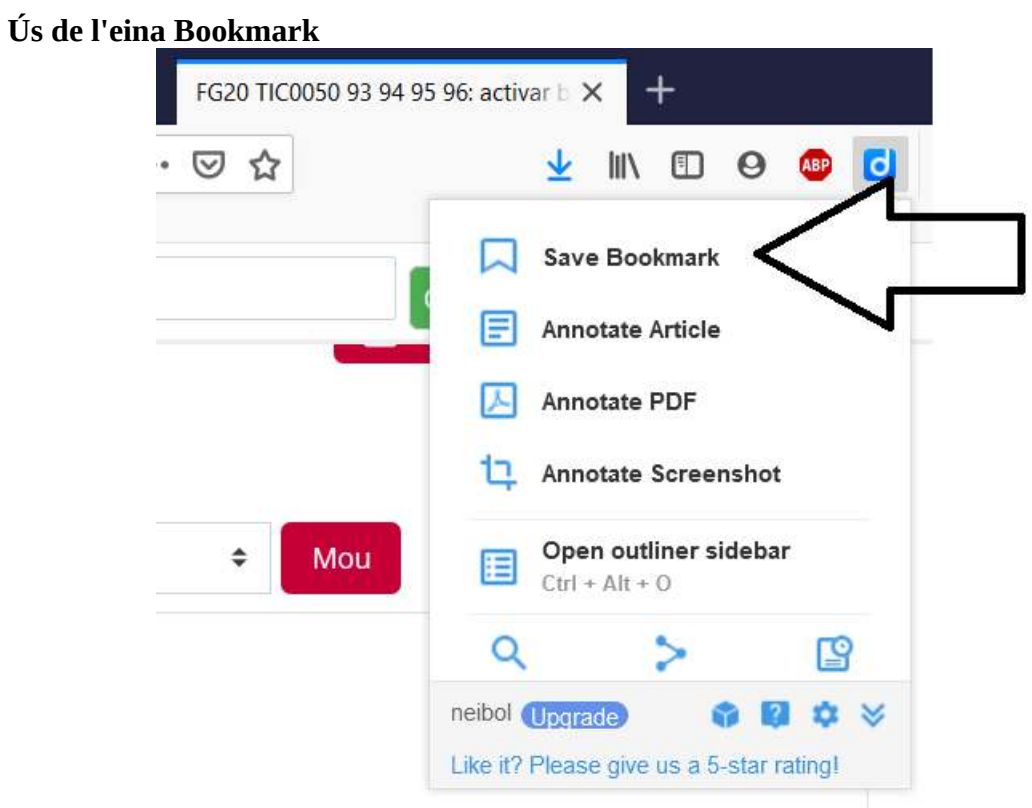

## **Ús de l'eina Read Later**

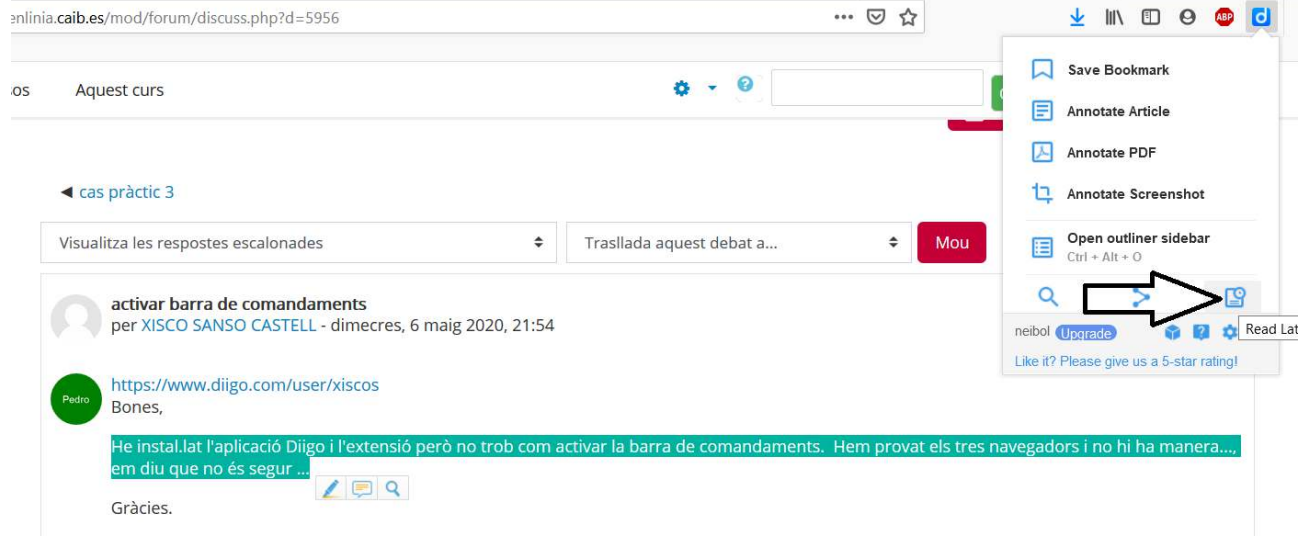

## Ús de l'eina Share

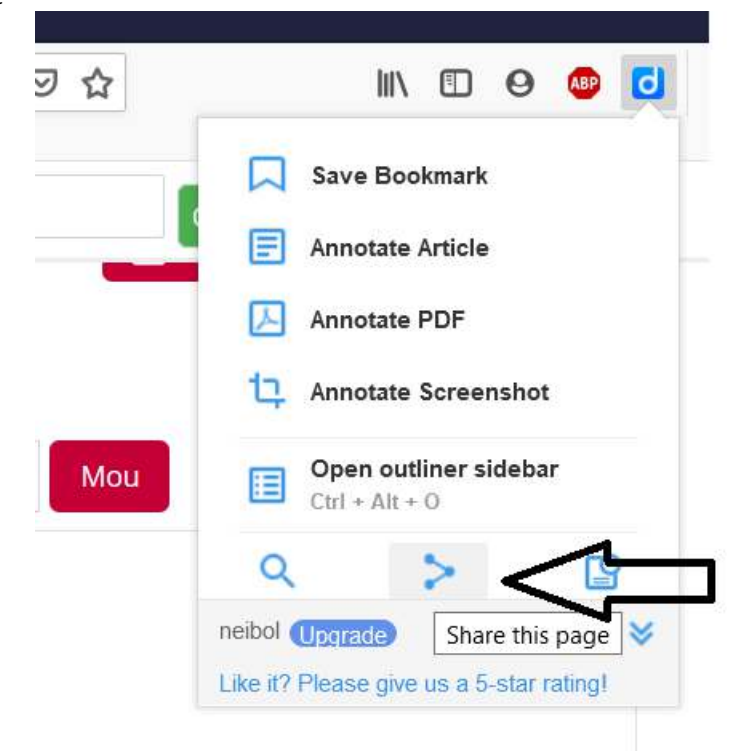

## Ús de l'eina Outliners

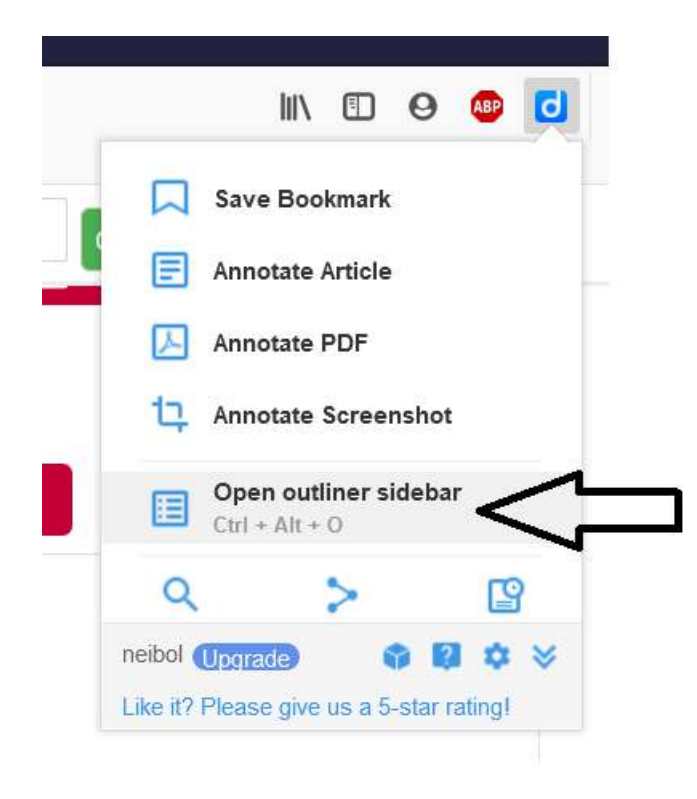